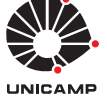

## Experiência 6:

Controle N˜ao Co-alocado (*non-collocated*)

19 de outubro de 2017

# Sumário

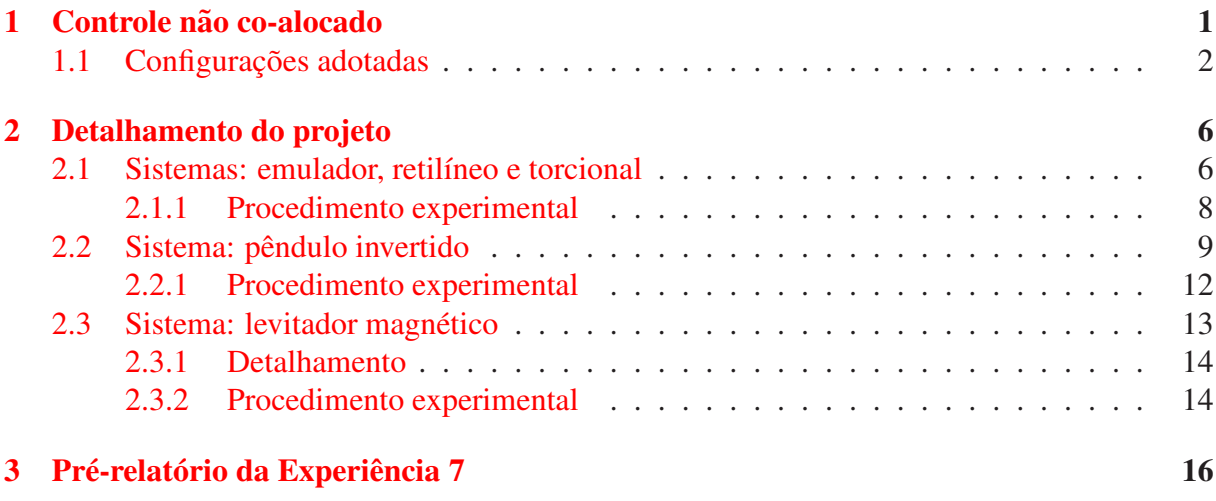

# <span id="page-0-0"></span>1 Controle não co-alocado

Na Experiência 5 para os sistemas retilíneo e torcional, demonstrou-se que o controle coalocado é efetivo no controle da posição do primeiro elemento (carro #1  $(x_1)$ ) ou disco #1  $(\theta_1)$ ), no qual simultaneamente, se aplica a ação de controle e se toma a medida de posição.

Observou-se que o controlador obtido através desta estratégia apresentava altos ganhos, e numa segunda etapa, quando adotou-se o ponto de vista do controle de posição do segundo elemento (carro #2  $(x_2)$  ou disco #2  $(\theta_2)$ ), a estratégia de alto ganho mostrou-se inadequada. Basicamente esta introduz oscilações no segundo elemento, e para correção desse efeito, verificou-se que o controle da posição do carro #2  $(x_2)$  ou do disco #2  $(\theta_2)$  através apenas da realimentação da variável  $x_1$  (ou  $\theta_1$ ) levava a uma estratégia de baixos ganhos, com o efeito de aumento do tempo de subida e do erro de regime da variável de posição.

Como forma de tentar eliminar as desvantagens acima, nesta experiência realiza-se o chamado *controle não co-alocado* dos sistemas retilíneo, torcional e levitador, e introduz-se esse experimento para o pêndulo invertido e o emulador industrial, utilizando a correia flexível. Medidas da variável de posição do segundo elemento são incorporadas ao sistema de controle, mas mantém-se a atuação localizada junto ao primeiro elemento. O controle neste caso pode ser bem mais complexo e para explorar as alternativas de um projeto aprimorado, utiliza-se a metodologia de ajuste de ganhos pelo Lugar das Raízes (*Root Locus*).

## <span id="page-1-0"></span>1.1 Configurações adotadas

A configuração adotada para os sistemas são as seguintes:

**Emulador:** Discos de atuação e de carga conectados:  $n_{pd} = 24$  e  $n_{pl} = 36$ , de tal forma que a relação total de engrenagens será de 4:1,

• 4 massas de 0.5 kg dispostas a 10.0 cm do centro do disco de carga; nenhuma massa sobre o disco de atuação.

A conexão entre o dispositivo SR ('speed reduction') e o disco de carga é feita através de uma *correia flexível* conforme o esboço da Figura [1.](#page-2-0) A correia incorpora ao sistema efeitos de mola (*k*) e de amortecimento (*c*) torcionais, e que d´a origem a um sistema de 4a. ordem. Desprezando-se o efeito de amortecimento da correia, as funções de transferências de malha aberta associadas à configuração podem ser escritas como:

$$
\frac{\theta_1(s)}{T(s)} = k_{hw} \frac{N_1(s)}{D(s)}, \qquad \frac{\theta_2(s)}{\theta_1(s)} = \frac{N_2(s)}{N_1(s)},
$$

onde  $\theta_1$  é o deslocamento angular do disco de atuação,  $\theta_2$  é o deslocamento angular do disco de carga, *T* é o torque aplicado ao disco #1, e

$$
N_1(s) = J_{\ell}s^2 + c_2s + k, \quad N_2(s) = k/g_r
$$
  
\n
$$
D(s) = J_d^*J_{\ell}s^4 + (c_2J_d^* + c_1J_{\ell})s^3 + [(J_d^* + J_{\ell}g_r^{-2})k + c_1c_2]s^2 + (c_1 + c_2g_r^{-2})ks.
$$

Os parâmetros acima com os correspondentes valores numéricos são dados:

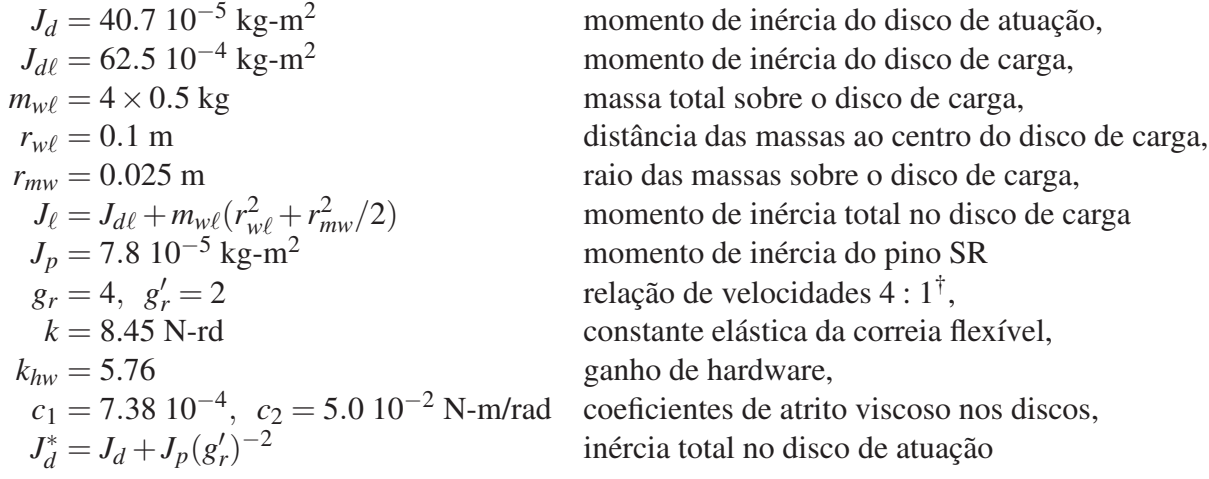

 $\dagger$  obtida com engrenagens com 24 dentes na atuação e 36 dentes na carga.

Note que  $T(s)$  é o torque aplicado, mas está expresso em unidades apropriadas ao uso no ECP, em vista da constante *khw*.

Retilíneo A configuração do sistema é a mesma utilizada na Experiência 5: dois carros conectados por uma mola de dureza média, com quatro pesos adicionais de 0.5 kg dispostos sobre cada carro (figura [1\)](#page-2-0) As funções de transferência de malha aberta associadas à configuração são as seguintes:

$$
\frac{X_1(s)}{F(s)} = k_{hw} \frac{N_1(s)}{D(s)}, \qquad \frac{X_2(s)}{X_1(s)} = \frac{N_2(s)}{N_1(s)}
$$

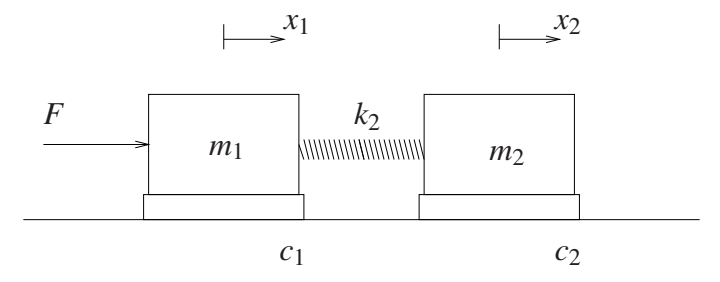

<span id="page-2-0"></span>Figura 1: Configuração do sistema.

onde  $X_1$  é o deslocamento linear do carro #1,  $X_2$  é deslocamento linear do carro #2,  $F$  é a força aplicada ao carro #1, e

$$
N_1(s) = m_2s^2 + c_2s + k, \quad N_2(s) = k
$$
  

$$
D(s) = m_1m_2s^4 + (c_1m_2 + c_2m_1)s^3 + [(m_1 + m_2)k + c_1c_2]s^2 + (c_1 + c_2)ks
$$

Os parâmetros acima com os correspondentes valores numéricos são dados:

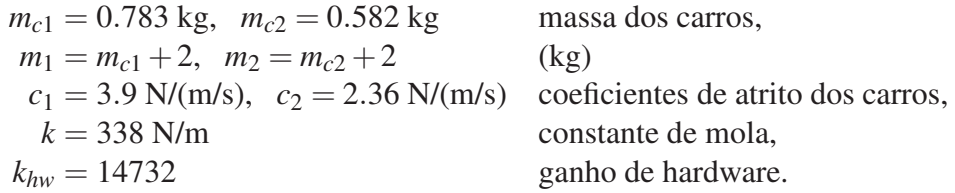

Note que  $F(s)$  é a força aplicada, mas está expressa em unidades apropriadas ao uso no ECP, em vista da constante *khw*.

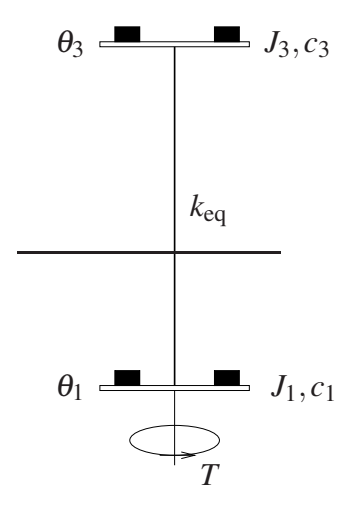

<span id="page-2-1"></span>Figura 2: Configuração do sistema.

Torcional A configuração do sistema é a mesma utilizada na Experiência 5: dois discos conectados pela mola torcional, com dois pesos adicionais de 0.5 kg dispostos sobre cada disco (figura [2\)](#page-2-1) As funções de transferência de malha aberta associadas à configuração são as seguintes:

$$
\frac{\theta_1(s)}{T(s)} = k_{hw} \frac{N_1(s)}{D(s)}, \qquad \frac{\theta_3(s)}{\theta_1(s)} = \frac{N_2(s)}{N_1(s)}
$$

onde  $θ_1$  é o deslocamento angular do disco #1,  $θ_3$  é o deslocamento angular do disco #3,  $T \notin \sigma$  to torque aplicado ao disco inferior, e

$$
N_1(s) = J_3s^2 + c_3s + k_{eq}, \quad N_2(s) = k_{eq}
$$
  

$$
D(s) = J_1J_3s^4 + (c_1J_3 + c_3J_1)s^3 + [(J_1 + J_3)k_{eq} + c_1c_3]s^2 + (c_1 + c_3)k_{eq}s
$$

Os parâmetros acima com os correspondentes valores numéricos são dados:

 $J_{d1} = 2.38 \, 10^{-3}$ ,  $J_{d3} = 1.84 \, 10^{-3} \, \text{kg} \cdot \text{m}^2$  $m_w = 1 \text{ kg}$  massa total sobre os discos,  $r_w = 0.09$  m distância das massas ao centro dos discos,  $r_{mw} = 0.025 \text{ m}$  raio das massas sobre os discos,  $J_i = J_{di} + m_w (r_w^2 + r_m^2)$  $c_1 = 7.64 \, 10^{-3}$ ,  $c_3 = 1.33 \, 10^{-3}$  N-m/rad  $k_{eq} = 1.37$  N-rad constante torcional da mola,  $k_{hw} = 17.58$  N-m/rad ganho de hardware.

momento de inércia dos discos momento de inércia total no discos  $i = 1$  ou  $i = 3$ , coeficientes de atrito viscoso dos discos

Note que  $T(s)$  é o torque aplicado, mas está expresso em unidades apropriadas ao uso no ECP, em vista da constante *khw*.

Pêndulo invertido Este modelo é obtido diretamente das equações de balanço de forças, que utilizamos de forma ligeiramente diferente. As equações são as seguintes:

<span id="page-3-0"></span>
$$
(m_1s^2 + c_1s)X(s) + (m_1\ell_0s^2 - m_1g)\Theta(s) = F(s)
$$
  
\n
$$
[J^*s^2 + c_r s - (m_1\ell_0 + m_2\ell_c)g]\Theta(s) + (m_1\ell_0s^2 - m_1g)X(s) = 0
$$
\n(1)

vide pag. 54 do Manual [?]. Fica a cargo do aluno verificar que as equações linearizadas utilizadas até aqui são equivalentes às equações em  $(1)$ . Os parâmetros do modelo têm os seguintes valores:

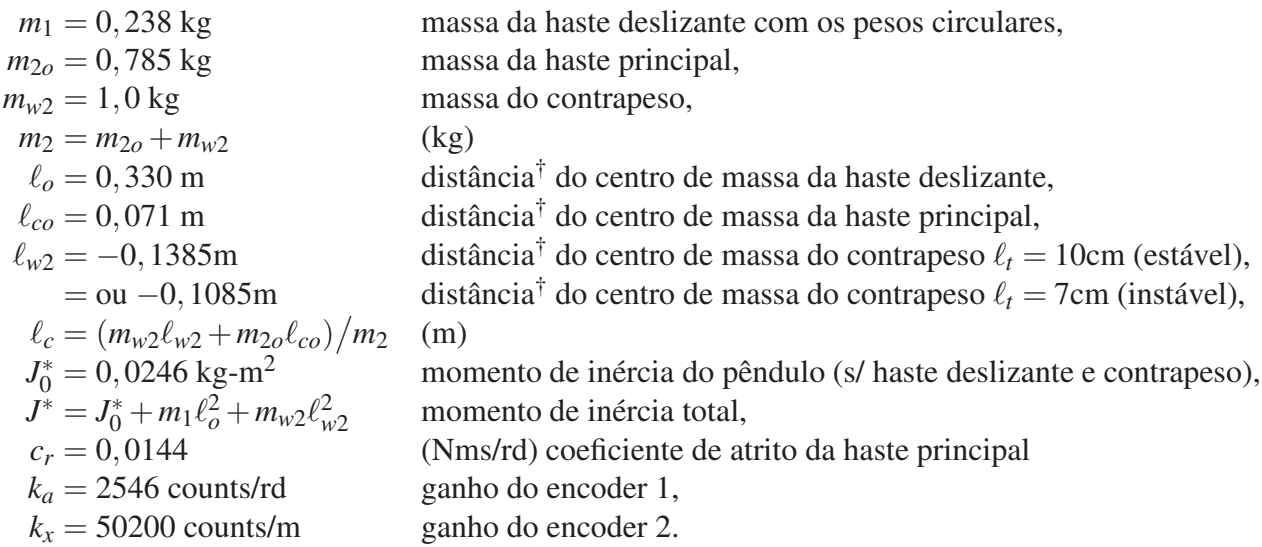

 $\dagger$  distâncias orientadas a partir do pivô do pêndulo.

Considere a notação:

<span id="page-4-0"></span>
$$
D_x(s) = m_1 s^2 + c_1 s
$$
  
\n
$$
D_{\theta}(s) = J^* s^2 + c_r s - (m_1 \ell_0 + m_2 \ell_c) g
$$
  
\n
$$
N_a(s) = m_1 \ell_0 s^2 - m_1 g
$$
\n(2)

De [\(1\)](#page-3-0) e [\(2\)](#page-4-0), podemos escrever

$$
X(s) = \frac{1}{D_x(s)} (F(s) - N_a(s)\Theta(s)), \quad \Theta(s) = -\frac{N_a(s)}{D_\Theta(s)} X(s)
$$

Substituindo  $\Theta(s)/X(s)$  na primeira equação acima, temos que  $(D_x D_\theta - N_a^2)X = D_\theta F$ , e assim

$$
\frac{X(s)}{F(s)} = \frac{D_{\theta}(s)}{D(s)}, \quad \frac{\Theta(s)}{X(s)} = -\frac{N_a(s)}{D_{\theta}(s)},\tag{3}
$$

<span id="page-4-2"></span><span id="page-4-1"></span>
$$
D(s) = D_x(s)D_\theta(s) - N_a(s)^2.
$$
\n(4)

O *controle não co-alocado* baseia-se na existência de uma malha interna de controle PD do deslocamento  $x_1$ . O deslocamento  $x_1$  é a variável que exerce a ação sobre a variável de saída  $\theta$ , por medio da interação entre a haste deslizante e a haste rotacional. Conforme deduzido acima, podemos escrever a função de transferência  $\Theta(s)/F(s)$  na forma

$$
\frac{\Theta(s)}{F(s)} = \frac{N_1(s)}{D(s)} \cdot \frac{N_2(s)}{N_1(s)},
$$

onde  $D(s)$  é dado por  $(4)$  e

$$
N_1(s) = k_s k_f k_x D_\theta(s) = k_s k_f k_x [J^\star s^2 + c_r s - (m_1 \ell_0 + m_2 \ell_c) g],
$$
  

$$
N_2(s) = -k_s k_f k_a N_a(s) = -k_s k_f k_a (m_1 \ell_0 s^2 - m_1 g)
$$

de acordo com as expressões [\(2\)](#page-4-0) e [\(3\)](#page-4-2). Note que  $F(s)$  tem sentido de força aplicada, mas está expressa em unidades apropriadas ao uso no ECP, em vista das constantes  $k_s, k_f, k_x$  e *ka*.

Levitador Magnético A configuração do sistema é a mesma utilizada na Experiência 5: dois discos magnéticos de mesma massa, posicionados de forma a se repelirem, vide Fig. [3.](#page-4-3)

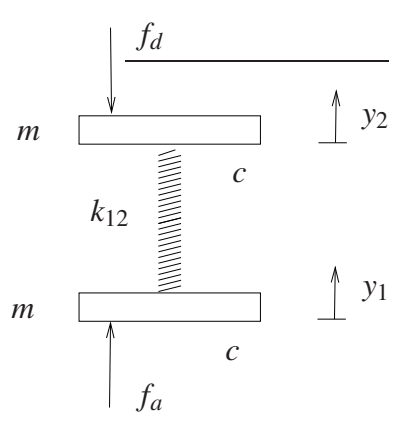

<span id="page-4-3"></span>Figura 3: Sistema com dois graus de liberdade e compensação da força do atuador.

As funções de transferência de malha aberta associadas à configuração são as seguintes:

$$
\frac{Y_1(s)}{F(s)} = k_{sys} \frac{N_1(s)}{D(s)}, \qquad \frac{Y_2(s)}{Y_1(s)} = \frac{N_2(s)}{N_1(s)}
$$

onde *Y*<sub>1</sub> é o deslocamento linear do disco #1, *Y*<sub>2</sub> é deslocamento linear do disco #2, *F* é a força aplicada ao disco #1, e onde

$$
N_1(s) = ms^2 + cs + k_{12}, \quad N_2(s) = k_{12}
$$
  

$$
D(s) = m^2s^4 + 2cms^3 + (2mk_{12} + c^2)s^2 + 2ck_{12}s.
$$

Note que  $F(s)$  tem sentido de força aplicada, mas está expressa em unidades apropriadas ao uso no ECP, em vista da constante *k*sys.

Os parâmetros acima com os correspondentes valores numéricos são dados:

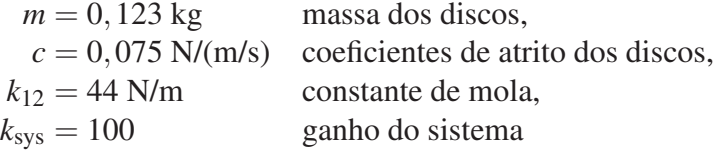

## <span id="page-5-0"></span>2 Detalhamento do projeto

Nota: Os símbolos  $\circled{g}$ ,  $\circled{t}$ ,  $\circled{d}$  e  $\circled{S}$  indicam a necessidade de produção de um gráfico, desenvolvimento teórico, diagrama simulink e script matlab, respectivamente.

## <span id="page-5-1"></span>2.1 Sistemas: emulador, retilíneo e torcional

Verifica-se pela descrição acima das configurações adotadas, que os tres sistemas são análogos, isto é, tem funções de transferências exatamente com o mesmo número de pólos e zeros e poderiam ter comportamento idˆentico caso os parˆametros envolvidos pudessem ser escolhidos de forma a se obter os mesmos polinômios. Assim, para o fim de descrição do projeto, podemos escolher um deles ao acaso.

O controle não co-alocado baseia-se na existência de uma malha interna responsável pelo controle da variável  $x_1$  (ou  $\theta_1$ ) e o ajuste do amortecimento do sistema controlado. De fato, é possível reescrever a função de transferência entre *x*<sub>2</sub> e a força *f* na forma

$$
\frac{X_2(s)}{F(s)} = k_{hw} \frac{N_1(s)}{D(s)} \frac{N_2(s)}{N_1(s)},
$$

o que permite a adoção do esquema de controle representado na figura [4.](#page-6-0)

O projeto do sistema de controle em malha fechada representado na figura [4](#page-6-0) já descrito no pré-relatório, será realizado da seguinte maneira:

a. Calcula-se inicialmente o ganho *k*ν, utilizando-se o lugar das ra´ızes (*root locus*) da malha interna, de modo que o amortecimento dos p´olos em malha fechada de *X*1(*s*)/*R* ∗ (*s*) seja o maior possível;

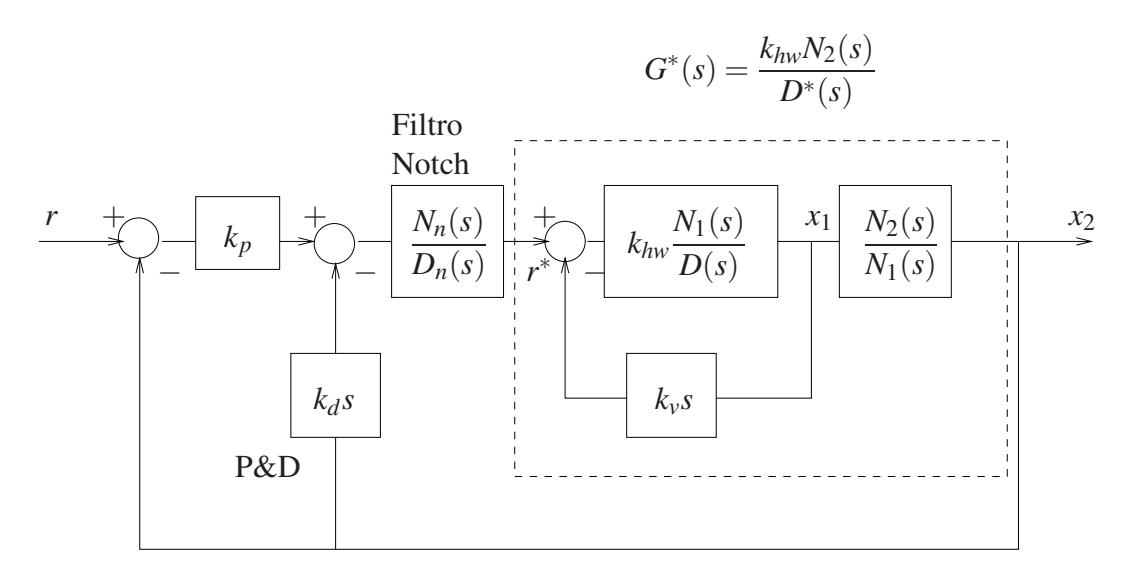

<span id="page-6-0"></span>Figura 4: Diagrama para controle n˜ao co-alocado.

- <span id="page-6-2"></span>b. Obtém-se a função de transferência  $G^*(s)$ , representada pela linha pontilhada na figura [4;](#page-6-0)
- c. Calculam-se os parâmetros do filtro *notch*  $N_n(s)/D_n(s)$  de modo que:

1. os dois zeros do filtro cancelem dois pólos de  $G^*(s)$  (tipicamente pólos pouco amortecidos), isto é, raízes de *D*<sup>\*</sup>(s) complexas conjugadas.

2. o filtro possua dois pares de pólos complexos conjugados de frequência natural  $f_{n1}$  e  $f_{n2}$  (Hz),  $e \xi = \sqrt{2}/2$  para ambos os pares<sup>[1](#page-6-1)</sup>;

3. o coeficiente do termo de maior grau do polinômio  $D_n(s)$  deve ser 1 (polinômio *mônico*) e o ganho estático (DC) da função de transferência do filtro deve ser unitário;

- d. Os parâmetros do controlador P&D devem ser obtidos com o auxílio do diagrama do lugar das raízes *root locus*, adotando-se o critério de máximo amortecimento para os pólos dominantes em malha fechada.
- e. A implementação do filtro *notch* e controlador P&D será realizada utilizando a forma geral **General Form** do software do ECP, com a utilização dos polinômios  $t(s)$ ,  $s(s)$  e *r*(*s*).

Considere os passos a seguir para a realização do projeto do controle não co-alocado. Adote os mesmos valores numéricos utilizados na Experiência 5.

#### Projeto da realimentação do carro 1 (ou disco 1):

Escreva um programa Matlab para executar os seguintes passos  $\mathcal{S}(20pt)$ :

- 1. Implemente as funções de transferências da planta utilizando os valores numéricos para definir  $X_1(s)/R^*(s)$  (ou  $\theta_1(s)/R^*(s)$ ),
- 2. Determine através do lugar das raízes *root locus* (2) (7pt) o valor de  $k_v$  que forneca o máximo amortecimento,
- 3. Implemente  $k_v$  e determine os pólos da função de transferência interna  $G^*(s)$ . Selecione os p´olos complexos conjugados desta f.t., denominando-os *p*<sup>1</sup> e *p*2.

<span id="page-6-1"></span><sup>1</sup>Valores emulador:  $f_{n1} = 5$  e  $f_{n2} = 8$  (Hz); retilíneo:  $f_{n1} = 5$  e  $f_{n2} = 8$  (Hz); torcional  $f_{n1} = 5$  e  $f_{n2} = 11$  (Hz).

#### Projeto do filtro notch:

- 1. Projete o filtro notch cujos os zeros sejam  $p_1$  e  $p_2$ , e os pólos especificados no ítem [c,](#page-6-2)
- 2. Associe *G* ∗ (*s*) em cascata ao filtro projetado.

#### Projeto do controlador P&D:

- 1. Determine através do lugar das raízes  $\circled{g}$  (7pt) o valor do ganho  $k_d$  de forma a se obter o máximo amortecimento para os pólos dominantes da função de transferência da saída  $x_2(t)$ ,
- 2. Implemente o valor de  $k_d$  e determine através do lugar das raízes  $\circledB(7pt)$  o valor do ganho *k<sup>p</sup>* que tenha o m´ınimo *tempo de estabelecimento*.

#### Implementação no software ECP:

O diagrama da figura [4](#page-6-0) não pode ser implementado diretamente nesta forma. Mostre através de operações algébricas no diagrama de blocos, que o diagrama da figura [5](#page-7-1) abaixo é equivalente ao da figura [4.](#page-6-0) Com essa modificação o controlador P&D mais filtro notch serão implementados na malha do *loop 1*.

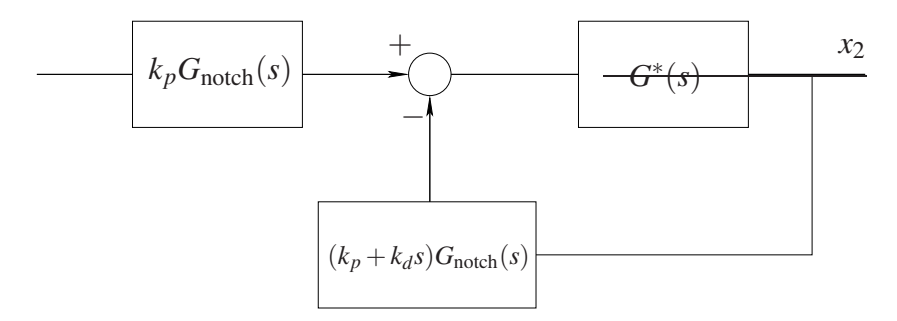

<span id="page-7-1"></span>Figura 5: Representação do filtro *notch* + P&D implementado na malha do *loop 1*.

O bloco correspondente a  $k_p G_{\text{notch}}(s)$  é implementado através dos polinômios  $t(s)$  (numerador) e  $r(s)$  (denominador). O bloco  $(k_p + k_d s)G_{\text{notch}}(s)$  é implementado através dos polinômios *s*(*s*) (numerador) e *r*(*s*) (denominador). Denotando-se respectivamente o numerador e o denominador do filtro *notch* por  $n_2s^2 + n_1s + n_0$  e  $s^4 + d_3s^3 + d_2s^2 + d_1s + d_0$ , temos as seguintes relações entre os coeficientes dos polinômios (implemente essas relações no script):

<span id="page-7-2"></span>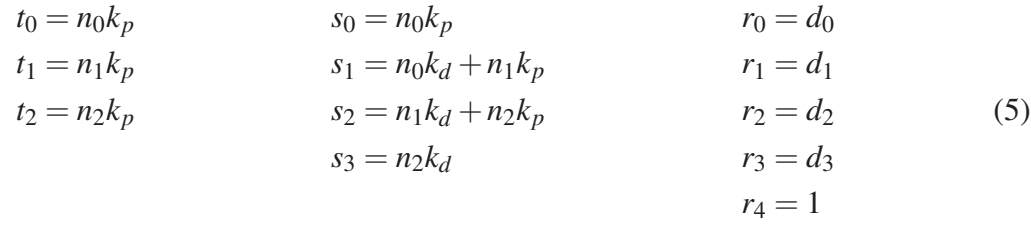

#### <span id="page-7-0"></span>2.1.1 Procedimento experimental

O procedimento deve ser seguido para os sistemas: emulador, retil´ıneo e torcional. O roteiro faz referência ao "elemento #1", ao invés de carro #1 (ou disco #1), bem como usa "elemento #2"da mesma forma.

Importante: No emulador industrial, evitar tensionar demais a correia flexível ao posicioná-la no equipamento.

- 1. Calcule o ganho *kv*, os parˆametros do filtro notch e do controlador P&D conforme descrito na seção anterior;
- 2. Implemente o ganho  $k<sub>v</sub>$  como o coeficiente  $f1$  da opção **General Form** usando **Ts=0.002652** s. Antes de deixar a caixa de diálogo e implementar o controlador, certifique-se de selecionar Encoder #1 para a realimentação do Loop #3 e Encoder #2 ou Encoder #3 (dependendo do equipamento), para a realimentação do Loop #1;
- 3. Implemente o filtro notch e o controlador P&D na General Form conforme o entendimento do diagrama da figura [5](#page-7-1) e das identidades apresentadas em [\(5\)](#page-7-2), com os valores calculados dos coeficientes  $t_0, t_1, t_2, s_0, s_1, s_2, s_3$  e  $r_0, r_1, r_2, r_3, r_4$ . Mantenha o polinômio  $r(s)$  mônico ( $r_4 = 1$ ) e nulo os coeficientes de maior ordem destes polinômios. Tome cuidado de nunca exceder os valores  $k_p = 0.1$  e  $k_d = 0.02$ . Implemente o controlador e excite manualmente o modo oscilatório do sistema através do elemento #2 e observe o amortecimento introduzido pela realimentação de velocidade. Observe o desempenho do sistema para entradas em degrau de amplitude  $6000$  counts, dwell time 1500 ms  $\circledR$  (7pt) e entradas em rampa  $\circled{g}$  (7pt).
- 4. Tente fazer um ajuste dos parâmetros do controlador P&D iterativamente verificando se  $\acute{\text{e}}$  possível melhorar o comportamento obtido do projeto analítico, sempre utilizando as identidades obtidas em [\(5\)](#page-7-2)
- 5. Produza um gráfico para a melhor resposta ao degrau  $\mathcal{D}$  (7pt) obtida. Faça o mesmo para a resposta à rampa  $\circled{B}$  (7pt). Comente sobre a qualidade dos resultados obtidos no experimento com relação aos resultados obtidos no experimento 5 (controle co-alocado)  $\bullet$  (20pt).
- 6. Desloque os dois elementos manualmente e note a servo-rigidez estática relativa do elemento #2 sob a ação do controlador. Determine a servo-rigidez estática

$$
S-RE = \left(\frac{X_2(s)}{F_d(s)}\right)^{-1}\Big|_{s=0}
$$

considerando que a força de distúrbio  $F_d(s)$  entra somando no terceiro somador (da es-querda para a direita) na Figura [4](#page-6-0) e compare com o valor obtido na experiência anterior  $(t)$  (11pt).

Importante: No emulador industrial, retire a correia flexível das polias ao término da experiência para evitar danos por tensionamento;

## <span id="page-8-0"></span>2.2 Sistema: pêndulo invertido

O projeto de controle em malha fechado apresentado na Fig. [6](#page-9-0) já descrito no pré-relatório será realizado da seguinte maneira:

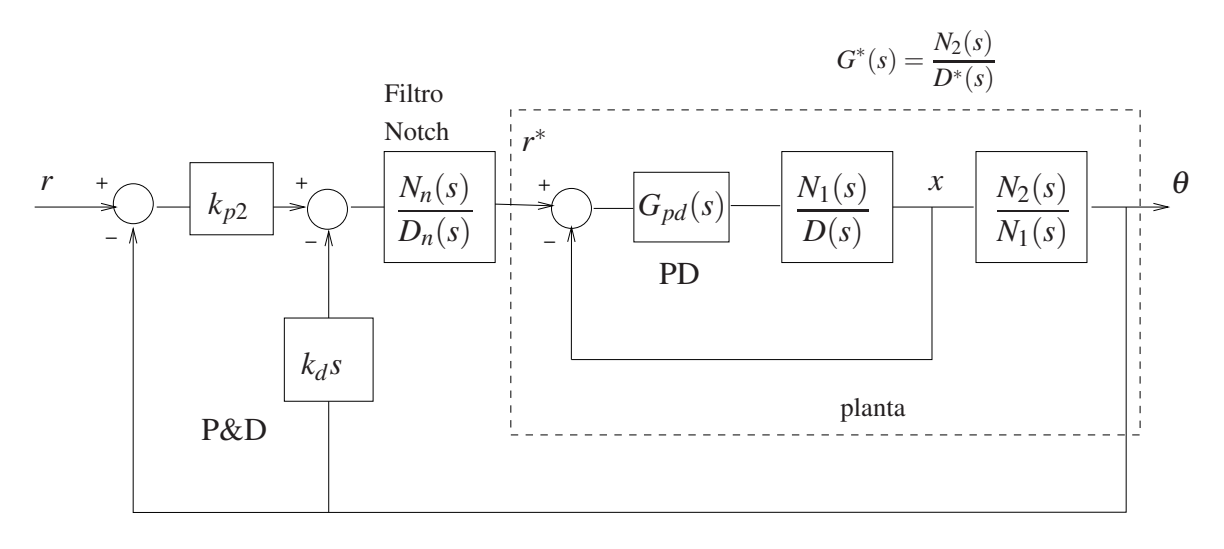

<span id="page-9-0"></span>Figura 6: Diagrama para o controle n˜ao co-alocado.

- a. O controlador PD da malha interna tem a forma  $G_{pd}(s) = k_{p1}(1+\tau s)$ , com  $\tau = 0.0319$ , isto é, o zero do controlador PD é fixo<sup>[2](#page-9-1)</sup> Calcula-se inicialmente o ganho  $k_{p1}$  do controlador PD interno, utilizando-se o lugar das raízes (*root locus*) de modo a estabilizar a malha interna;
- <span id="page-9-2"></span>b. Obtém-se a função de transferência  $G^*(s)$ , representada pela linha pontilhada na Fig. [6;](#page-9-0)
- c. Calculam-se os parâmetros do filtro *notch*  $N_n(s)/D_n(s)$  de modo que:

1. um zero do filtro cancele o pólo dominante. Caso os pólos dominantes sejam complexos conjugados, adote o zero negativo e igual ao módulo desses.

2. dois outros zeros do filtro cancelem dois pólos de  $G^*(s)$  (tipicamente pólos pouco amortecidos), isto é, raízes de  $D^*(s)$  complexas conjugadas com parte imaginária grande.

3. o filtro possua dois pares de pólos reais parametrizados por  $f_{n1} = 5Hz$  e  $f_{n2} = 11Hz$ (frequência natural) respectivamente, e  $\xi = 2$  (fator de amortecimento) para ambos os pares.

4. o coeficiente do termo de maior grau do polinômio  $D_n(s)$  deve ser 1 (polinômio *mônico*) e o ganho estático (DC) da função de transferência do filtro deve ser unitário;

- d. Os parâmetros do controlador P&D da malha externa devem ser obtidos com o auxílio do diagrama do lugar das raízes *root locus*, por tentativas.
- e. A implementação do filtro *notch* e controlador P&D será realizada utilizando a forma geral **General Form** do software do ECP, com a utilização dos polinômios  $t(s)$ ,  $s(s)$  e *r*(*s*).

Considere os passos a seguir para a realização do projeto do controle não co-alocado. Adote os mesmos valores numéricos utilizados nas experiências anteriores.

<span id="page-9-1"></span><sup>&</sup>lt;sup>2</sup>O valor de  $\tau$  escolhido corresponde aproxidamamente ao valor  $k_d/k_p$  para o ajuste de comportamento criticamente amortecido da haste deslizante adotado nos experimentos anteriores.

#### Projeto da realimentação da haste deslizante:

Escreva um programa Matlab para executar os seguintes passos:

- 1. Implemente as funções de transferências da planta utilizando os valores numéricos para definir  $X(s)/R^*(s)$ ,
- 2. Determine atrav´es do lugar das ra´ızes *root locus* o valor de *kp*<sup>1</sup> do controlador PD interno, de modo a estabilizar essa malha, fazendo que os pólos dominantes sejam rápidos, porém reais,
- 3. Implemente  $k_{p1}$  e determine os pólos da função de transferência interna  $G^*(s)$ . Selecione o pólo dominante  $p_1$ e os pólos complexos conjugados desta f.t. com parte imaginária grande, denominando-os  $p_2$  e  $p_3$ .

#### Projeto do filtro notch:

- 1. Projete o filtro notch cujos os zeros sejam  $p_1$ ,  $p_2$  e  $p_3$ , e os pólos especificados no ítem [c,](#page-9-2)
- 2. Associe *G* ∗ (*s*) ao filtro projetado.

#### Projeto do controlador P&D:

- 1. Determine através do lugar das raízes o valor do ganho  $k_d$  de forma que a parte imaginária dos pólos que caminham para o semi-plano direito seja ligeiramente superior à parte real desses pólos.
- 2. Implemente o valor de  $k_d$ , e determine através do lugar das raízes o valor do ganho  $k_{p2}$ utilizando o mesmo critério para o ajuste do ganho  $k_d$  descrito no item anterior.
- 3. Utilize a resposta ao degrau do sistema em malha fechada com  $\theta(t)$  como saída, como critério para verificação da adequação do ajuste.

#### Implementação no software ECP:

O diagrama da Fig. [6](#page-9-0) não pode ser implementado diretamente nesta forma. Mostre através de operações algébricas no diagrama de blocos, que o diagrama abaixo é equivalente ao da Fig. [6.](#page-9-0) Com essa modificação o controlador P&D mais filtro notch serão implementados na malha do *loop 1*.

O bloco correspondente a  $k_p G_{\text{notch}}(s)$  é implementado através dos polinômios  $t(s)$  (numerador) e  $r(s)$  (denominador). O bloco  $(k_p + k_d s)G_{\text{notch}}(s)$  é implementado através dos polinômios *s*(*s*) (numerador) e *r*(*s*) (denominador). Denotando-se respectivamente o numerador e o denominador do filtro *notch* por  $n_3s^3 + n_2s^2 + n_1s + n_0$  e  $s^4 + d_3s^3 + d_2s^2 + d_1s + d_0$ , temos as

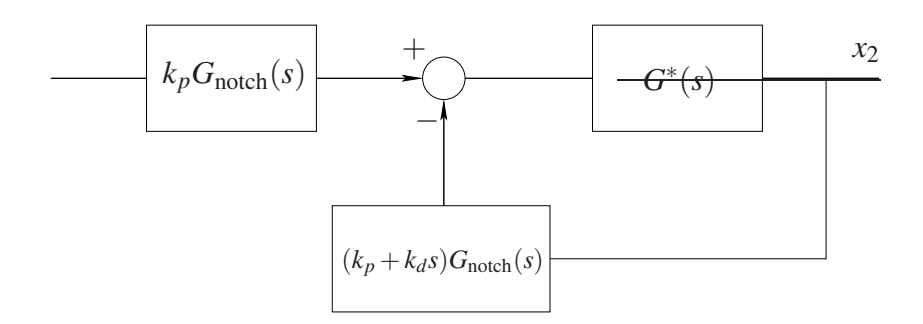

<span id="page-11-1"></span>Figura 7: Representação do filtro *notch* + P&D implementado na malha do *loop 1*.

seguintes relações entre os coeficientes dos polinômios:

<span id="page-11-2"></span>

| $t_0 = n_0 k_p$ | $s_0 = n_0 k_p$           | $r_0 = d_0$ |
|-----------------|---------------------------|-------------|
| $t_1 = n_1 k_p$ | $s_1 = n_0 k_d + n_1 k_p$ | $r_1 = d_1$ |
| $t_2 = n_2 k_p$ | $s_2 = n_1 k_d + n_2 k_p$ | $r_2 = d_2$ |
| $t_3 = n_3 k_p$ | $s_3 = n_2 k_d + n_3 k_p$ | $r_3 = d_3$ |
| $s_4 = n_3 k_d$ | $r_4 = 1$                 |             |

### <span id="page-11-0"></span>2.2.1 Procedimento experimental

- 1. Calcule o ganho  $k_{p1}$ , os parâmetros do filtro notch e do controlador P&D conforme descrito na secão anterior;
- 2. Implemente o ganho *kp*<sup>1</sup> como o coeficiente *e*0 e o ganho *kp*1<sup>τ</sup> como o coeficiente *e*1 da opção General Form usando Ts=0.001768 s. Certifique-se que a malha de realimentação da haste deslizante está fechada, fazendo *i*0 = 1, e selecione **Encoder #1** para a realimentação do Loop  $#1$  e Encoder  $#2$  para a realimentação do Loop  $#2$ ;
- 3. Implemente o filtro notch e o controlador P&D na General Form conforme o entendimento do diagrama da figura [7](#page-11-1) e das identidades apresentadas em [\(6\)](#page-11-2), com os valores calculados dos coeficientes  $t_0, t_1, t_2, t_3, s_0, s_1, s_2, s_3, s_4$  e  $r_0, r_1, r_2, r_3, r_4$ . Mantenha o polinômio  $r(s)$  mônico ( $r_4 = 1$ ) e nulo os coeficientes de maior ordem destes polinômios;
- 4. Faça a coleta de dados de **Encoder #1, Encoder #2** e **Commanded Position** através do menu Set-up Data Acquisition a cada dois períodos de amostragem. No menu Command, selecione Trajectory-Step-Set-up. selecione Closed Loop Step e atribua amplitude de 500 counts, duração de 2500 ms e 1 repetição. Retorne ao Background Screen clicando OK sucessivamente. O controlador está agora em posição de comandar um degrau de 500 counts ( $\approx$  11 graus) para frente e para trás com *dweel time* de 2.5 s;
- 5. Volte à caixa de diálogo **Control Algorithm** e selecione **Implement Algorithm**. Se o pˆendulo reagir violentamente, vocˆe pode ter implementado um controlador inst´avel ou atribuído valores incorretos aos coeficientes do algoritmo de controle. Neste caso, refaça os passos anteriores;
- 6. Selecione Execute no menu Command e, mantendo-se afastado do mecanismo acione Run. Deve-se observar um deslocamento rápido de pêndulo;
- 7. Plote (exporte) Encoder #1. Observe o movimento inicial do pêndulo contrário à posição comandada, característico de *sistemas de fase não-mínima*.
- 8. Tente fazer um ajuste dos parâmetros do controlador P&D iterativamente verificando se  $\acute{e}$  possível melhorar o comportamento obtido do projeto analítico, sempre utilizando as identidades obtidas em [\(6\)](#page-11-2);
- <span id="page-12-0"></span>9. Grave algumas respostas ao degrau e comente sobre os resultados obtidos no experimento.

## 2.3 Sistema: levitador magnético

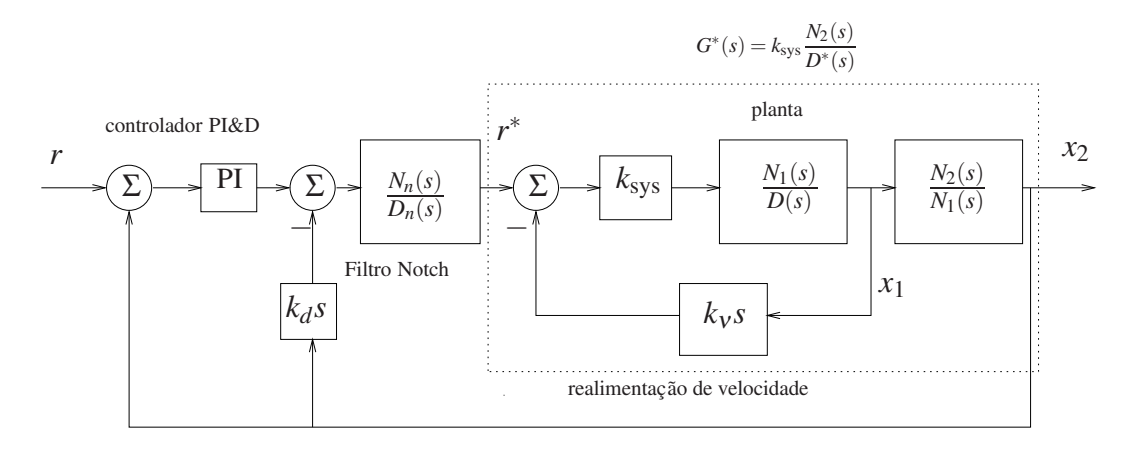

<span id="page-12-1"></span>Figura 8: Diagrama para o controle não co-alocado.

Adotaremos o esquema de controle representado na Fig. [8](#page-12-1) e a determinação dos controladores será feito da seguinte maneira:

- <span id="page-12-2"></span>a. Calcula-se inicialmente o ganho  $k<sub>v</sub>$ , utilizando-se o lugar das raízes (*root locus*) da malha interna, de modo que ele tenha o maior valor possível tal que o amortecimento dos pólos em malha fechada de *Y*1(*s*)/*R* ∗ (*s*) tenha valor 0,2;
- <span id="page-12-3"></span>b. Obtém-se a função de transferência  $G^*(s)$ , representada pela linha pontilhada na Fig. [8;](#page-12-1)
- c. Calculam-se os parâmetros do filtro *notch*  $N_n(s)/D_n(s)$  de modo que:

1. os dois zeros do filtro cancelem dois pólos de  $G^*(s)$  (tipicamente pólos pouco amortecidos), isto é, raízes de *D*<sup>\*</sup>(s) complexas conjugadas.

2. o filtro possua um par de pólos complexos conjugados de frequência natural  $f_n = 8$ Hz  $e \xi = \sqrt{2}/2.$ 

3. o coeficiente do termo de maior grau do polinômio  $D_n(s)$  deve ser 1 (polinômio *mônico*) e o ganho estático (DC) da função de transferência do filtro deve ser unitário. Considere assim a seguinte representação para o filtro notch a ser utilizado.

$$
G_{\text{notch}}(s) = \frac{b_2 s^2 + b_1 s + b_0}{s^2 + a_1 s + a_0}
$$

Então  $a_0 = b_0$ ;

d. Os parametro do controlador PI&D devem ser obtidos com o aux´ılio do diagrama do lugar das raízes, adotando-se os critérios especificados na seção Detalhamento.

### <span id="page-13-0"></span>2.3.1 Detalhamento

Considere os passos a seguir para a realização do projeto do controle não-co-alocado. Adote os mesmos valores numéricos utilizados na Experiência 5.

#### Projeto da realimentação do disco 1:

Escreva um programa Matlab para executar os seguintes passos:

- 1. Implemente as funções de transferências da planta utilizando os valores numéricos para definir  $Y_1(s)/R^*(s)$ ,
- 2. Determine através do lugar das raízes *root locus* o valor de  $k<sub>v</sub>$  de acordo com o especificado no item [a,](#page-12-2)
- 3. Implemente  $k_v$  e determine os pólos da função de transferência interna  $G^*(s)$ . Selecione os p´olos complexos conjugados desta f.t., denominando-os *p*<sup>1</sup> e *p*2.

#### Projeto do filtro notch:

- 1. Projete o filtro notch cujos os zeros sejam  $p_1$  e  $p_2$ , e os pólos especificados no ítem [c,](#page-12-3)
- 2. Associe *G* ∗ (*s*) ao filtro projetado.

#### Projeto do controlador PI&D:

- 1. Determine o ganho  $k_d$  de forma que os polos dominantes apresentem frequência natural em torno de 50 rd/s e fator de amortecimento 0,56;
- 2. A parte PI do controlador tem a seguinte função de transferência:

$$
G_{PI}(s) = k_p \left( 1 + \frac{1}{\tau s} \right)
$$

Assumindo que  $\tau = 1, 5$ , a determinação do ganho  $k_p$  deve ser obtido com o auxílio do diagrama do lugar das raízes *root locus*, adotando-se o critério de amortecimento em torno de  $0, 6$  e frequência natural em torno de 40 rd/s;

#### <span id="page-13-1"></span>2.3.2 Procedimento experimental

1. Verifique se o sistema está de acordo com a configuração descrita nesta apostila, isto é, operando com dois discos;

## Inicialização do Levitador

Este procedimento se refere ao experimento com dois discos magnéticos montados.

- (a) No menu **File** carregue os parâmetros de calibração do sensor. Através da opção Load Settings carregue o arquivo Cal.cfg que se encontra na pasta da sua turma. Entre no menu Setup, Sensor Calibration, selecione a opção Calibrate Sensor  $Y_{cal} = a/Y_{raw} + f/\text{sqrt}(Y_{raw}) + g + h * Y_{raw}$ e habilite a opção Apply Thermal Compensation.
- (b) Entre na caixa de diálogo **Control Algorithm** e verifique se  $Ts=0.001768s$ . Carregue o algoritmo Cal 2d.alg que se encontra na pasta da sua turma através da opção Load from disk. Em seguida selecione Implement Al**gorithm.** O disco irá se mover para a altura de aproximadamente 1,0 [cm] mantendo-se nesta posição;
- (c) Verifique se o **Sensor 1 Pos** está indicando o valor de 10000  $\pm$ 500 [counts]. Caso isso n˜ao ocorra, entre no menu Setup, Sensor Calibration, selecione a opc¸ ˜ao Calibrate Sensor e ajuste o termo *g* da calibrac¸ ˜ao para que a leitura do Sensor 1 Pos no fundo de tela seja próximo 10000 [counts];
- (d) Idem para o **Sensor 2 Pos**, calibrando-o para  $54000 \pm 500$  [counts];
- (e) Selecione Execute no menu Command e em seguida Trajectory #2 only; depois plote as variáveis Commanded Position, Variable Q10 e Variable  $Q13$ . Verifique se a trajetória das variáveis  $Q10$  e  $Q13$  apresentam pelo menos duas oscilações acima do valor de regime. Caso isso não ocorra, solicite a presença do professor.

Após a conclusão deste procedimento, clique no botão **Abort Control** no fundo de tela.

- 2. Entre na caixa de diálogo Control Algorithm e defina Ts=0.001768s. Para realização dos ensaios carregue o algorítmo exp6. alg que se encontra na pasta da sua turma, através da opção Load from disk. Selecione Edit Algorithm para introduzir os valores calculados de  $k_v$ ,  $k_p$  e  $k_d$  e o filtro notch no programa, de acordo com a convenção de parâmetros utilizada;
- 3. Através da caixa de diálogo Set-up Data Acquisition do menu Data, ajuste a coleta dos dados de **Command Position**, incluindo também a coleta das seguintes variáveis:
	- posição  $y_1$  relativa ao ponto de equilíbrio inicial. No programa é a variável delta\_y1;
	- esforço incremental de controle. No programa é a variável delta\_u;
	- posição y<sub>2</sub> relativa ao ponto de equilíbrio inicial. No programa é a variável delta\_y2.

Para isto, verifique no programa se estas variáveis estão associadas as variáveis de saídas  $q10, q11, q12$  ou q13, e ajuste no menu **Data** a coleta de dados das variáveis correspondentes. Especifique uma amostragem de dados a cada 5 ciclos;

4. Entre no menu **Command**, vá para **Trajectory #1** e selecione **Step**. Ajuste um degrau com amplitude de 15000 counts, dwell time=2000 ms e 1 (uma) repetição. Certifique-se que a opção Unidirectional Move Only esteja habilitada;

- 5. Selecione Execute no menu Command e em seguida Trajectory #1 only; depois plote (armazene) os resultados experimentais obtidos;
- 6. Tente fazer um ajuste do controlador PI&D iterativamente, verificando se é possível melhorar o desempenho obtido no projeto analítico;
- 7. Plote (exporte) a melhor resposta ao degrau obtida para os discos #1 e #2;
- 8. Entre no menu **Command** vá para **Trajectory #2** e selecione **Impulse**. Ajuste um impulso com Amplitude = 20000 counts, Pulse Width = 1000 ms, Dwell Time =1000 ms e 2 repetições; selecione Unidirectional Move Only. Vá para Trajectory #1 e selecione Step. Ajuste um degrau com amplitude de 0 counts, Dwell Time= 2000 ms e 1 (uma) repetição.
- 9. Na opção Command, menu Execute, selecione Execute Trajectory #1 first then Trajectory #2 with delay, e faça esse atraso ser de 500 ms. Em seguida execute com o botão **Run**. Plote (exporte) os resultados e observe o resultado da perturbação em cada disco;
- 10. Desloque os dois elementos manualmente e note a servo-rigidez estática relativa do elemento #2 sob a ação do controlador. Sendo  $G_1$  a f.t. em malha aberta entre a entrada de distúrbio ( $f_d$ ) e a saída ( $y_2$ ) e  $G_2$  as demais f.t.'s do loop de realimentação agrupadas, lembre-se que a servo-rigidez estática é definida por

$$
\text{S-RE} = \left(\frac{Y_2(s)}{F_d(s)}\right)^{-1}\bigg|_{s=0} = \left(\frac{G_1(0)}{1 + G_1(0)G_2(0)}\right)^{-1}
$$

## <span id="page-15-0"></span>3 Pré-relatório da Experiência 7

- 1. Obtenha a representação por variáveis de estado do sistema linear ou linearizado, da planta eletromecânica utilizada pelo seu grupo.
- 2. Utilize a rotina Matlab ss para gerar o modelo de estados correspondente. Ele será expresso pelas matrizes *A*, *B*, *C* e *D*, na forma padrão:

$$
\dot{x} = Ax + Bu, \qquad y = Cx + Du
$$

- 3. Plote a resposta ao degrau das quatro variáveis de estado do sistema.
- 4. Teste a propriedade de controlabilidade do par de matrizes (*A*,*B*) utilizando a rotina Matlab ctrb.